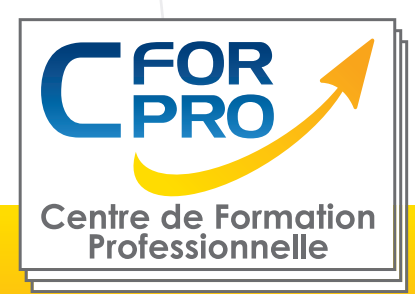

# FORMATION

## AUTODESK REVIT®

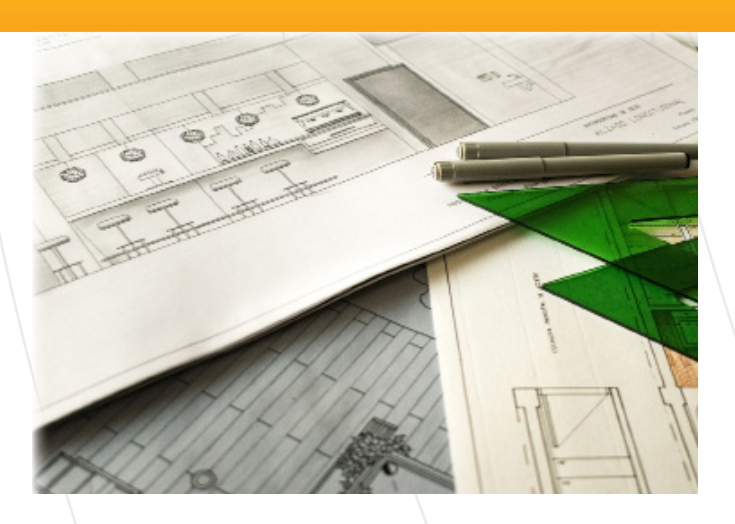

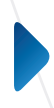

**Type de cours : Stage distanciel tutoré**

**Référence : RVT**

**Durée: 12h de formation** 

**Lieu : A distance**

#### **ATTESTATION / CERTIFICATION ICL DELIVRÉE (SI CPF)**

### **Pré-requis**

Posséder une bonne connaissance du système d'exploitation MAC ou PC

#### **Public**

Tout public familiarisé avec l'environnement informatique PC ou MAC..

## **Objectifs**

Ce programme de formation vise à enseigner l'utilisation du logiciel de conception de bâtiment Autodesk Revit 2021, en couvrant divers aspects, de la gestion des vues à la gestion des feuilles et impressions.

Les principaux objectifs pédagogiques sont :

- 1. Maîtriser le démarrage et l'interface du logiciel.
- 2. Apprendre à créer et sauvegarder un projet.

3. Comprendre les constructions architecturales, y compris les murs, fenêtres, portes, dalles, plafonds, toits, etc. 4. Maîtriser la gestion des références, niveaux et quadrillages.

5. Savoir utiliser les outils de gestion des annotations et des vues.

6. Apprendre à gérer les pièces, surfaces, feuilles et impressions.

Les modules et tutoriels vidéo offrent une approche structurée pour apprendre à utiliser le logiciel de manière efficace. Il permet aux participants d'acquérir des compétences pratiques pour travailler sur des projets de conception de bâtiments.

## **Méthodes pédagogiques**

Ordinateur (système d'exploitation Mac ou PC)

Stage tutoré (Chat, mail)

Accès Internet nécessaire

Un navigateur web compatible : Edge, Chrome, Firefox, Safari.

Cours + Exercices sur plateforme interactive,

Supports de cours,

La formation est basée sur les technologies suivantes : HTML5. Norme SCORM.

**1 \* Centre de Formation Professionnelle CFORPRO - Tour de l 'horloge- 4 Place louis Armand 75603 Paris- Siret 50218786700010 - Déclaration N°11754276775 - Tél: 01.75.50.92.30 - Fax: 01.79.73.89.51 - Mail : contact@cforpro.com V20/07/2023**

## **Programme du stage**

Module 1: Démarrage et interface

- Démarrage
- Ouvrir un projet Démarrer via Gabarit
- Interfaces Généralités
- Ruban Notions
- Menu Application
- Options Notions
- Options Gestion des couleurs
- Options Couleur d'alerte
- Barre des options des commandes actives
- Gestion des fenêtres
- Navigation 2D
- Navigation 3D Viewcube Steeringwheels
- Sélection Partie A
- Sélection Partie B
- Sélection Partie C
- Création de projet et sauvegarde
- Création Gabarit
- Nouveau projet à partir d'un Gabarit
- Module 2: Constructions architecturales (suite)
- Jonctions : fonctions et propriétés de couches
- Retournements aux extrémités des murs
- Hauteurs des couches de murs composites
- Scinder des couches de murs composites
- Modifier le profil d'un mur
- Murs inclinés
- Type de mur avec profil en creux Partie A
- Type de mur avec profil en creux Partie B
- Type de mur avec profil en creux Partie C
- Type de mur avec profil en relief Partie A
- Type de mur avec profil en relief Partie B
- Type de mur avec profil en relief Partie C
- Charger des familles, portes et fenêtres
- Insertion de fenêtres
- Centrer une fenêtre dans une pièce
- Personnaliser un type de fenêtre et étiquetage
- Intégrer une porte
- Éditions de base sur portes et fenêtres

- Retournements couches de murs dans les baies

- Introduction création de dalles
- Création de dalle, sol et garage
- Création de dalle sur terre-plein
- Attacher des murs à une dalle
- uction et plan de référence
- Graphisme : épaisseurs des murs et dalles
- Gestion des niveaux Partie A
- Gestion des niveaux Partie B
- Gestion des niveaux Partie C
- Gestion des niveaux Partie D
- Gestion des niveaux Partie E
- Gestion des quadrillages Partie A
- Gestion des quadrillages Partie B
- Gestion des quadrillages Partie C
- Gestion des quadrillages Partie D
- Gestion des quadrillages Partie E
- Gestion des types Occurrences de quadrillage
- Plans de construction et plan de référence
- Plans de construction et plan de référence

Module 4: Constructions architecturales (suite)

- Murs architecturaux ou porteurs
- Contraintes de hauteur sur les murs
- Options de la fonction mur
- Tracés de murs linéaires Compléments
- Tracés de murs linéaires rectangulaires polygona
- Choisir des lignes pour un mur
- Astuce : bases sur lignes
- Création de murs courbes
- Justification des murs
- Création de mur personnalisé Exemple 1
- Gestion de base des matériaux
- Création de mur personnalisé Exemple 2
- Copier propriétés du type et copier à l'identique
- Atelier pratique : Maison simples combles 2 pans - Démarrage et niveaux
- Création des murs extérieurs
- Cloisons de distribution
- Interdire la jonction
- Création de plan de surface
- Intégrer des fenêtres Partie A
- Modifier la hauteur sous linteau Partie B
- Intégrer des portes
- Éditer des murs
- Plancher du vide sanitaire
- Attacher des murs à une dalle
- Création de murs de soubassement
- Création de semelles de fondation filantes
- Création de plafond
- Copier et aligner une dalle
- Copier et aligner des murs
- Attacher les murs des combles au plancher
- Notions sur les gabarits de vue
- Remplacer le graphisme dans la vue
- Placement d'une poutre en béton armé
- Placement d'un poteau en béton armé
- Ajouter une toiture

#### Module 5: Gestion des annotations

- Introduction : habillage de plans
- Cotes temporaires et cotes permanentes
- Cotations extérieures
- Cotations intérieures
- Fonctions de cotations complémentaires
- Types de cotes personnalisés
- Cotations en élévation
- Référence projet et topographique
- Cotation de pente de toit
- Création d'annotations et de repères
- Lignes de détails et styles de lignes
- Zones de masquage et de pochage

Module 6: Gestion des vues

- Introduction : vues et affichages
- Échelle et niveau de détails
- Styles visuels
- Activer les ombres
- Paramétrage du soleil et emplacement
- Nord projet et nord géographique
- Paramétrer et exporter une étude de soleil
- Résultat d'étude de soleil (lecteur VLC)
- Cadrage des vues en plan
- Cadrage en élévation et zone de coupe 3D
- Masquer et isoler
- Notions sur les gabarits de vues
- Remplacements visibilité / graphisme
- Création de caméra et perspective 3D
- Zone de coupe en perspective et focale
- Création de coupes et élévations
- Vues en élévation multiples
- Création de vue de repère de détails
- Dupliquer des vues et vues dépendantes

Module 7: Gestion des pièces et surfaces

- Introduction aux pièces et surfaces
- Réglages de calculs des surfaces et volumes
- Création de pièces Partie A
- Étiquettes de pièces Partie B
- Famille d'étiquettes de pièces Partie C
- Séparateurs de pièces
- Légende et schéma de couleur
- Calcul de surface de plancher

Module 8: Gestion des feuilles et impressions

- Introduction aux mises en plan
- Création de feuilles
- Intégrer des vues à une feuille
- Quadrillage de guidage
- Concept des cartouches
- Création d'un cartouche personnalisé Partie A
- Création d'un cartouche personnalisé Partie B
- Impression et export PDF

TEST DE VALIDATION DES COMPETENCES ACQUISES ATTESTATION DE FORMATION DELIVREE EN FIN DE STAGE CERTIFICATION PCIE-ICDL (SI CPF)